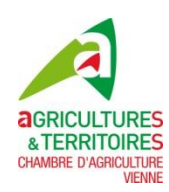

## **Modification de la déclaration PAC**

*Question : Comment déclarer une modification de ma déclaration PAC 2016 ?* 

*Réponse :*

En remplissant le formulaire de « *modification de la déclaration (Métropole et DOM*) » disponible sur le site Internet TelePAC (www.telepac.agriculture.gouv.fr) dans la rubrique « formulaires et notices 2016 ».

**La présentation de ce formulaire est différente en 2016. Vous indiquez sur ce document la cause de la demande de modification et vous cochez les formulaires de votre dossier PAC 2016 concernés par ce changement. Puis vous reportez sur vos formulaires PAC 2016 les modifications au stylo rouge.** 

**Les formulaires PAC 2016 sont disponibles dans votre compte Telepac, sous la rubrique « Téléprocédures / Dossier PAC 2016 » puis dans l'onglet vert « Déclaration/Dépôt de dossier ».**

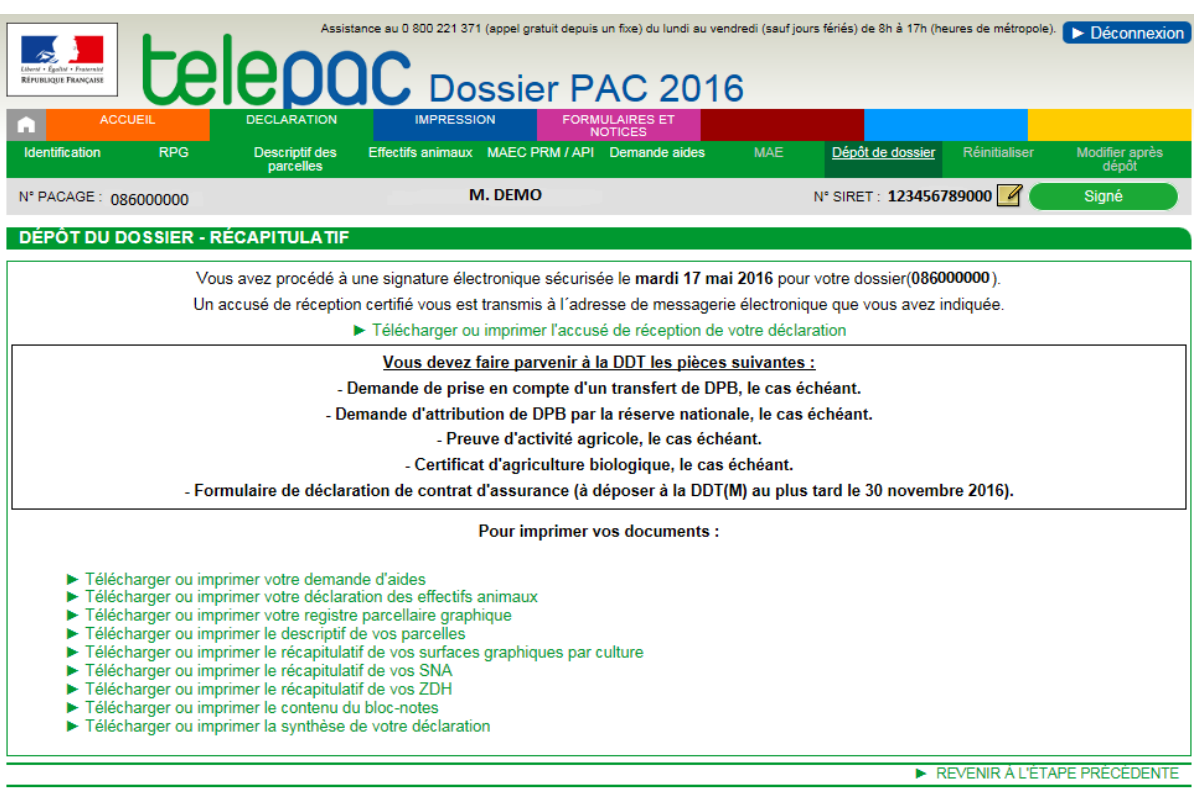

Toutes modifications d'assolement ou modifications des surfaces cultivées doivent être signalées immédiatement par écrit, dès leur survenance et quelle que soit la date de l'évènement. Il n'y a pas de réduction de l'aide découplée dès lors que la parcelle respecte les conditions d'admissibilité.

*Question :* 

*A qui adresser le formulaire « modification de la déclaration des parcelles » ?*

*Réponse :*

A la DDT : Direction Départementale des Territoires, 20 rue Providence, BP 80523, 86020 POITIERS Cedex.

Il est toujours préférable de faire ce type d'envoi avec accusé de réception.

## **Aurélie FOURNIER Chambre d'agriculture de la Vienne**

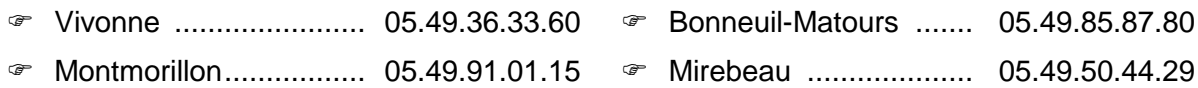